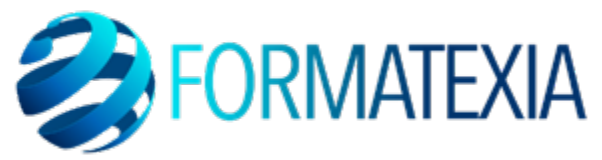

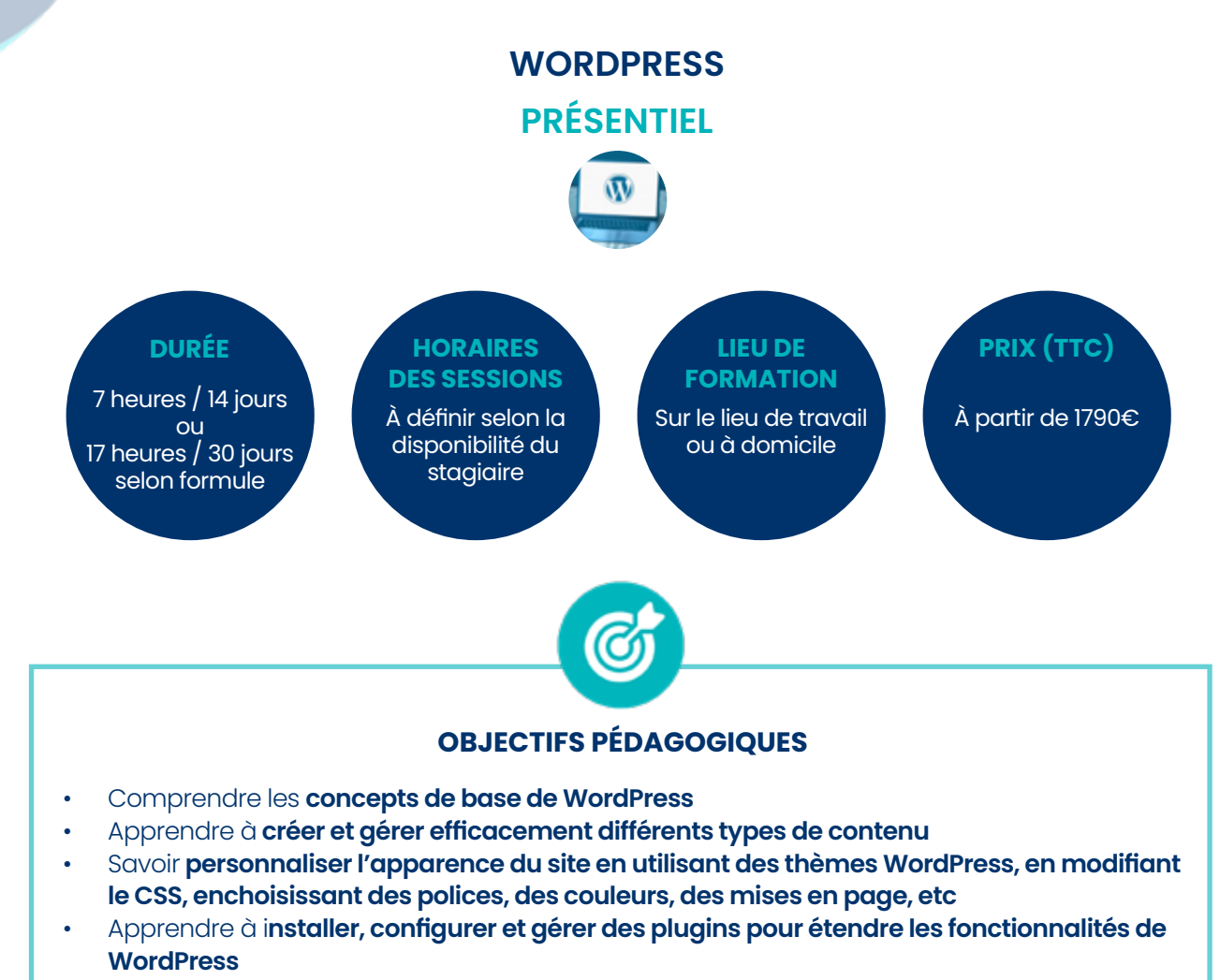

- Comprendre les **bonnes pratiques pour optimiser la performance du site, assurer sa sécurité, et effectuer des sauvegardes régulières**
- Savoir comment **mettre à jour WordPress, les thèmes et les plugins de manière sûre et efficace**

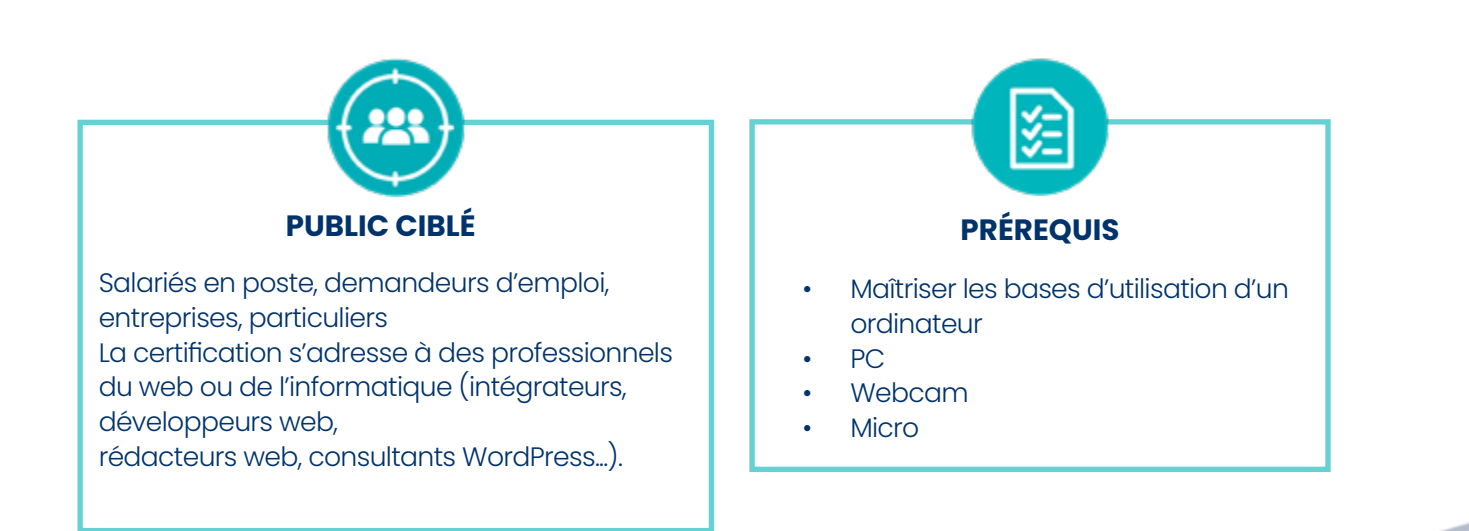

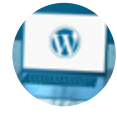

# **A/ CONTENU DU PROGRAMME**

*Ce programme s'inscrit dans le cadre de la préparation à la certification TOSA Wordpress.*

*Selon l'audit réalisé auprès du stagiaire en amont de sa formation, un programme adapté à ses besoins pourra alors être mis en place.*

## **Introduction**

• Présentation du cours

• Pourquoi utiliser Wordpress pour créer son site

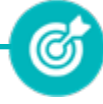

Se familiariser avec les **concepts de base et les fonctionnalités essentielles – acquérir les connaissances et les compétences de base nécessaires pour créer et gérer un site web.**

#### **Mettre en ligne**

- Choisir votre nom de domaine
- Rechercher un nom de domaine
- Acheter votre hébergement Web et votre nom de domaine chez OVH
- Acheter un nom de domaine chez **LWS**
- Connexion à l'interface LWS
- Installer WP dans LWS
- Wordpress installé

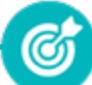

Découvrir les **étapes nécessaires pour rendre un site accessible au public – acquérir les connaissances nécessaires pour rendre un site WordPress accessible au public et fonctionnel en ligne.**

#### **Prise en main**

- Voyons rapidement l'interface WordPress
- Les paramètres du Profil
- Réglage général
- Réglages de la lecture et écriture
- Réglage des commentaires
- Réglage des médias, permaliens et confidentialité
- Quiz -Prise en main

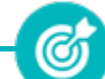

Se familiariser avec **l'interface et les fonctionnalités de base – acquérir lescompétences de base nécessaires pour commencer à créer et gérer un site web.**

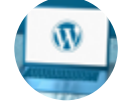

# **Apparence - La gestion du thème**

- Présentation
- Explorer les différents thèmes
- Personnaliser le titre et mettre le favicon
- Les paramètres de personnalisation
- Précision sur les thèmes

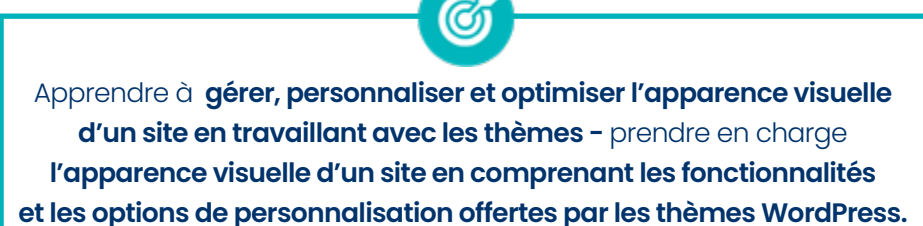

#### **Les bases de WordPress**

- Fichiers ressources
- Articles et pages -Introduction
- Commencer à créer une nouvelle page
- Explication rapide pour mettre du contenu texte
- Ajouter une image et une vidéo
- L'image à la une
- Ajouter des comptes à votre site
- Les commentaires

Se familiariser avec les **fondamentaux de WordPress** – acquérir une **base solide pour utiliser WordPress de manière efficace,** en couvrant les **aspects essentiels de la création et de la gestion de contenu, ainsi que la personnalisation de l'apparence du site.**

# **Créer et gérer son menu**

- Introduction au menu
- Créer un menu avec des pages
- Ajouter des éléments au menu
- Gérer les menus

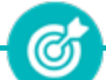

Apprendre à **créer, personnaliser et administrer les menus d'un site WordPress** – acquérir les **compétences nécessaires pour organiser et personnaliser efficacement la navigation sur un site.**

# **Plugin ou Extension**

- Plugin, extensions : où les trouver et comment les installer
- Découvrir les plugins et installer le 1er
- Les Plugins indispensables
- WooCommerce -Introduction
- Créer une fiche produit
- Introduction des autres fonctions de **WooCommerce**
- WooCommerce -Dashboard -Commandes Coupons
- WooCommerce -les réglages de la boutique
- WooCommerce -Etat et extensions
- WooCommerce -Analytics
- Contact Form7 -Présentation du plugin
- Contact Form7 -Création et intégration d'un nouveau formulaire

Apprendre à **utiliser, installer, configurer et gérer les plugins afin d'étendre les fonctionnalités d'un site WordPress –** apprendre à **tirer pleinement parti de cette fonctionnalité pour personnaliser et étendre les capacités d'un site.**

# **Apparence -Les thèmes, qu'est-ce que**

#### **c'est ?**

• Où trouver les thèmes

• 3 méthodes pour les installer

Apprendre à **gérer, choisir et personnaliser les thèmes d'un WordPress pour obtenir l'apparence souhaitée –** savoir **choisir, personnaliser et gérer efficacement les thèmes pour créer un site Web.visuellement attrayant et fonctionnel.**

(G

## **Découvrir le thème**

- Option de mise en page
- Option de l'en-tête
- Option du pied de page
- Option des couleurs et typographie
- Découvrons les dernières options

Découvrir les **fondamentaux relatifs aux thèmes WordPress, y compris leur sélection,leur installation, et leur personnalisation** – acquérir une **compréhension approfondie de l'importance des thèmes, ainsi que les compétences nécessaires pour choisir, installer et personnaliser efficacement un thème pour un site WordPress.**

ග

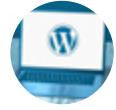

#### **Elementor**

- A quoi sert Elementor
- Installer Elementor

• Présentation des options dans l'onglet

Apprendre à utiliser **l'extension Elementor pour créer et personnaliser des pages dans WordPress** – utiliser **cette extension de manière efficace pour créer des pages WordPress attrayantes et fonctionnelles sans nécessiter de compétences de codage avancées.**

#### **Elementor - Partie création**

- Présentation des options dans l'onglet **Elementor**
- Option de réglages Elementor
- Encore quelques réglages
- Création de la 1re section de la page
- Importer une image dans la section
- Comment ajouter un TITRE et un TEXTE
- Créer une nouvelle section dans la même page
- Insérer une vidéo
- Ajouter des boutons
- Ajouter un séparateur ou un espaceur
- Intégrer Google Maps
- Ajouter des icônes
- Insérer une boîte d'images
- Insérer une boîte d'icônes
- Créer une notation avec des Étoiles
- La galerie photo interactive
- Carrousel d'images
- Créer une liste d'icônes
- Ajouter des compteurs interactifs
- Les barres de progression
- Ajouter des témoignages pour crédibiliser votre site
- Comment ajouter du contenu de type Onglets, Accordéon et Va-etvient
- Ajouter les icônes de réseaux sociaux
- Créer une alerte sur votre site
- Les derniers outils disponibles

Être **autonome dans la création de pages WordPress attractives et personnalisées sans nécessiter de compétences techniques avancées.** 

**FORMATEXIA**

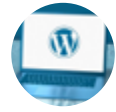

# **Ajuster le site en version mobile**

- Elementor pour ajuster son site mobile
- Faire les ajustements pour mobile

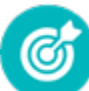

Optimiser **un site WordPress pour offrir une expérience utilisateur exceptionnelle sur les appareils mobiles.**

#### **Editeur de texte Gutenberg**

- Télécharger Gutenberg si besoin
- Présentation de Gutenberg -Introduction
- Commencer à écrire un texte
- Ecrire du texte et le modifier Insérer une image
- Insérer une galerie
- Insérer une bannière
- Aperçu de notre page
- Média et texte

• Conclusion

- Insérer un vidéo
- Créer un bouton
- Mettre la bonne destination « lien » à notre bouton
- Comment faire des colonnes
- Séparateur et espacement

Apprendre à **créer du contenu de manière efficace et visuellement attrayante sur les sites WordPress à l'aide cet éditeur.**

ඟ

#### **Valoriser votre site WordPress**

- Comment faire un logo simple
- Où trouver des images pour votre site Se connecter au site Pexels
- Rechercher sur Pexels
- Découvrir Unsplash
- Découvrir Freepik pour des pictos et illustrations
- Découvrir Snazzy pour mieux écrire vos slogans et contenus

Découvrir les **compétences et stratégies nécessaires pour rendre un site plus attractif et performant** -optimiser **son design avec l'éditeur Gutenberg** – savoir **utiliser les fonctionnalités avancées** – savoir **intégrer des médias et plugins pertinents.**

Ø

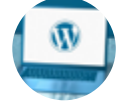

# **Introduction au référencement SEO**

- Introduction au SEO
- Title et Meta description
- Choisir ses mots clés
- Soignez le contenu de vos pages
- Optimiser ces images
- Les backlinks

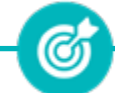

Acquérir les **connaissances et les compétences nécessaires pour améliorer la visibilité de d'un site WordPress dans les résultats de recherche.**

# **Plugin YoastSEO**

- Présentation rapide
- Réglage SEO
- Les derniers réglages
- Comment faire les premiers paramètres de notre page
- Les autres paramètres SEO
- Les derniers réglages

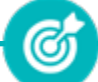

Apprendre à **tirer pleinement parti des fonctionnalités de Yoast SEO pour optimiser son site WordPress en termes de référencement.**

# **La sécurité**

- Mettre à jour les éléments
- Changer le mot de passe admin
- Plugin AKISME
- Installer le plugin sécurité
- **Explication rapide du plugin**

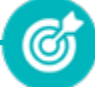

Savoir prendre des **mesures proactives pour renforcer la sécurité de son site WordPress et réagir de manière appropriée en cas d'incident.**

**FORMATEXIA**

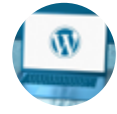

# **B/ MOYENS PÉDAGOGIQUES**

La formation en présentiel permettra à l'apprenant de développer et renforcer ses compétences en travaillant avec le formateur expert dans son domaine.

L'apprenant peut ainsi bénéficier d'une formation sur mesure adaptée à ses objectifs et son niveau mais également à son secteur d'activité et son métier.

**Nature des travaux :** Cas pratiques – Ateliers créatifs – Évaluations – Quiz

# **C/ MODALITÉS DE FORMATION**

Présentiel

# **D/ MODALITÉS D'ÉVALUATION DES CONNAISSANCES**

**1.** Un audit sera réalisé par le stagiaire **avant le début de sa formation** afin d'évaluer son niveau.

**2. Durant tout son parcours de formation,** le stagiaire sera évalué à travers des exercices et évaluations qui lui seront remises par son formateur.

**3.** Une attestation de formation sera éditée et envoyée par mail au stagiaire **à la fin de sa formation.** 

**À l'issue de sa formation**, le stagiaire passera la certification TOSA Wordpress enregistrée à France Compétences sous le numéro RS6208. Le stagiaire doit être équipé d'un ordinateur muni d'une webcam, d'un micro et d'une connexion internet pour le passage de sa certification.

L'équipe pédagogique sera en charge de son inscription auprès du certificateur.

À l'issue du test, le candidat se voit attribuer un score (0 à 1000), correspondant à un niveau (Initial, basique, opérationnel, avancé ou expert), ce qui lui permettra de faire valoir ses compétences sur le marché du travail.

#### **Résumé de la certification :**

Test adaptatif TOSA : QCM, manipulation de logiciels, Scoring mathématique IRT (Item Response Theory)

- 35 questions
- Durée de 60 minutes
- Passage en conditions d'examen en ligne
- Score sur une échelle de 1 à 1000
- Délivrance de la certification si le score est supérieur à 551 sous 5 jours ouvrés

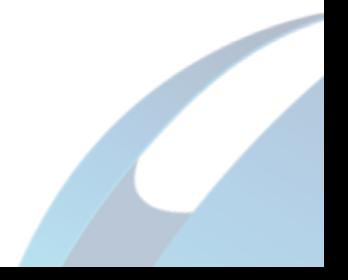

# **Compétences attestées :**

# **Niveau opérationnel (score Tosa 551 à 725)**

- Maîtriser l'interface de WordPress en vue de la paramétrer et de gérer différents utilisateurs d'un site et leurs statuts
- Installer, configurer et intégrer une extension dans une publication en vue de personnaliser son site
- Gérer ses articles et leur publication en vue d'illustrer et d'optimiser leur contenu
- Gérer l'apparence d'un site internet par la personnalisation d'un thème sous WordPress

## **Niveau avancé (score Tosa 726 à 875)**

- Gérer les paramètres techniques d'un site afin d'en maîtriser le contenu
- Concevoir une navigation interne à l'aide d'ancres, de menus et de widgets afin de faciliter la navigation
- Configurer les différentes options proposées par WordPress afin de maîtriser le contenu du site
- Manipuler l'activation et la suppression des thèmes en vue d'en changer sans perdre de données

# **Niveau expert (score Tosa 876 à 1000)**

- Maîtriser tous les paramètres WordPress pour personnaliser son interface et optimiser son utilisation
- Maîtriser les extensions et les widgets WordPress et utiliser toutes les fonctionnalités proposées afin de personnaliser un site
- Maîtriser toutes les options WordPress pour la mise en forme, mise en page et gestion de contenu afin de sécuriser son site et optimiser l'utilisation du CMS
- Développer les thèmes parents et modifier les thèmes enfants afin d'adapter au plus juste la personnalisation du site à ses besoins

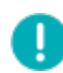

*Le passage de la certification est obligatoire pour les formations financées par le CPF*

# **E/ MODALITÉS D'ÉVALUATION DE L'APPRÉCIATION DES PARTICIPANTS**

**Questionnaire de satisfaction** téléphonique du service qualité et/ou questionnaire de satisfaction remis en fin de formation

*NOTE : Si vous, ou l'un(e) de vos salarié(e)s, est une personne en situation de handicap, merci de contacter notre référent handicap, Mr David Allouche à l'adresse mail : referenthandicap@formatexia.com*

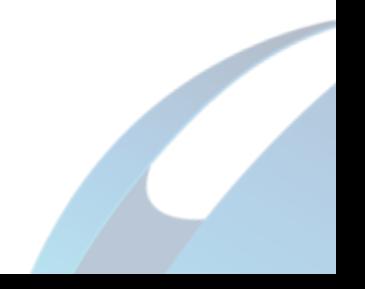